## **Comment convertir** votre répertoire au format international

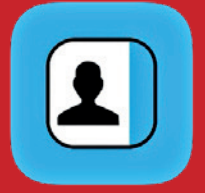

**Téléchargez** l'application **« Edit Contact Pro »** sur l'App store

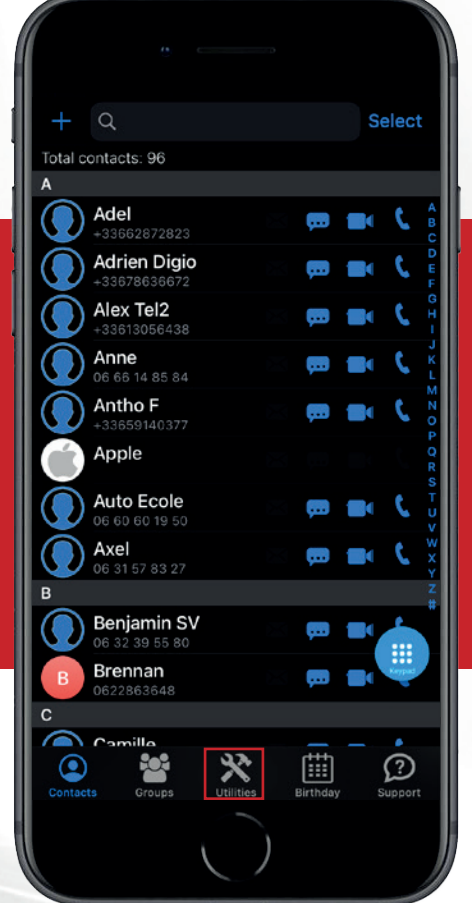

Ouvrez l'application et **cliquez** sur l'icône en bas de l'écran **« Utilities »**

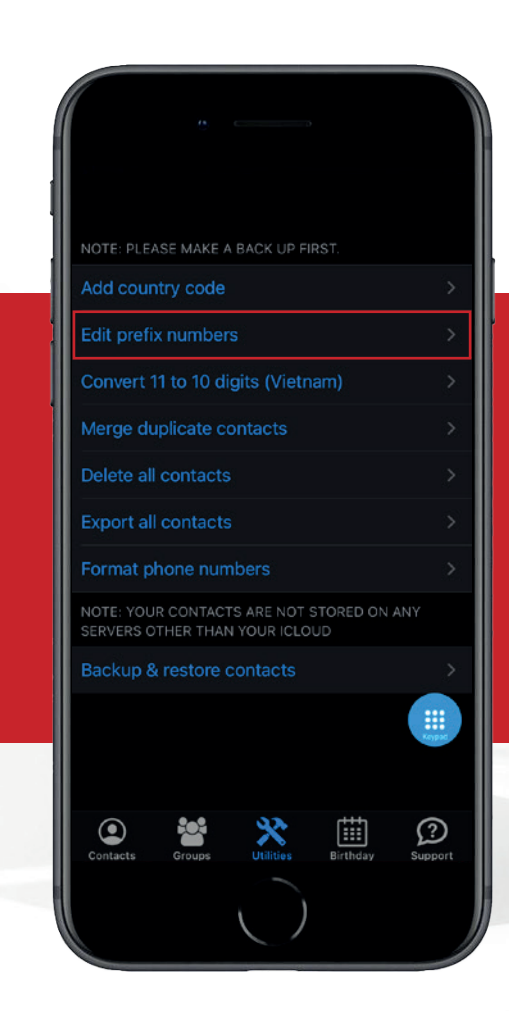

**Cliquez** sur 2ème lien **« Edit prefix numbers »**

## **Comment convertir** votre répertoire au format international

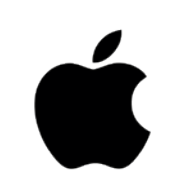

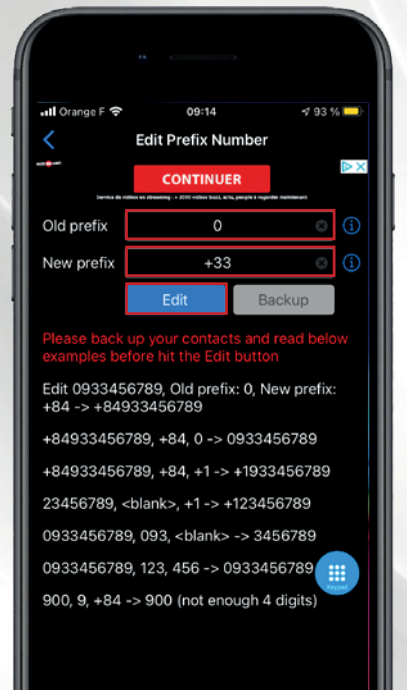

Pour ajouter l'indicatif **+33 aux numéros français :**

## **Etape 1 :**

- Saisissez **« 00»** dans **Old Prefix**
- Saisissez **« + »** dans **New Prefix**
- **Cliquez** sur **« Edit »**

## **Etape 2 :**

- Saisissez **« 0 »** dans **Old Prefix**
- Saisissez **« +33 »** dans **New Prefix**
- Cela permet de supprimer le 0 des numéros français et de rajouter le préfix +33 à ces numéros.
- **Cliquez** sur **« Edit »**
- A l'affichage du message **« An advertisement video will… »** cliquez sur **OK**
- En fonction du nombre de contacts, la modification prend quelques secondes

Pour ajouter l'indicatif international **+377 aux numéros Monégasques :**

- Saisissez **« 9 »** dans **Old Prefix**
- Saisissez **« +3779 »** dans **New Prefix**
- Cela permet de supprimer le 9 des numéros monégasques et de rajouter le préfixe et le début des numéros monégasques +3779 à ces numéros.
- **Cliquez** sur **« Edit »**
- A l'affichage du message **« An advertisement video will… »** cliquez sur **OK**
- En fonction du nombre de contacts, la modification prend quelques secondes